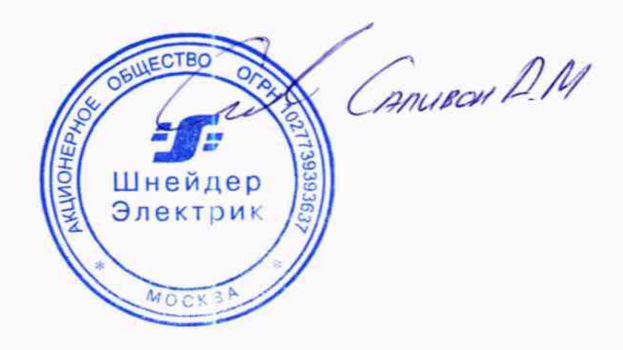

УТВЕРЖДАЮ

Технический директор ООО «ИЦРМ»

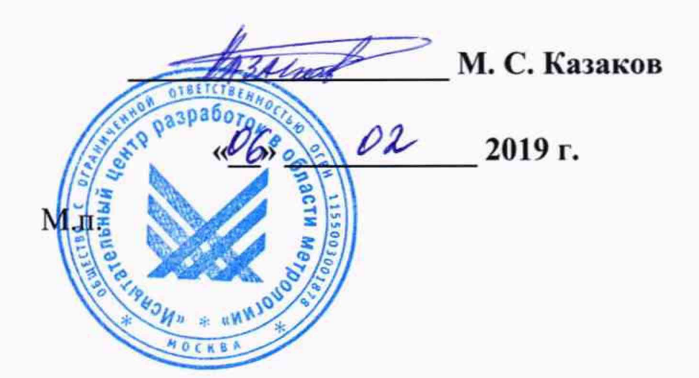

# Контроллеры модульные Easergy Т300

Методика поверки

ИЦРМ-МП-060-19

 $/ \nu$   $_{\rm X}$ 

г. Москва 2019

## Содержание

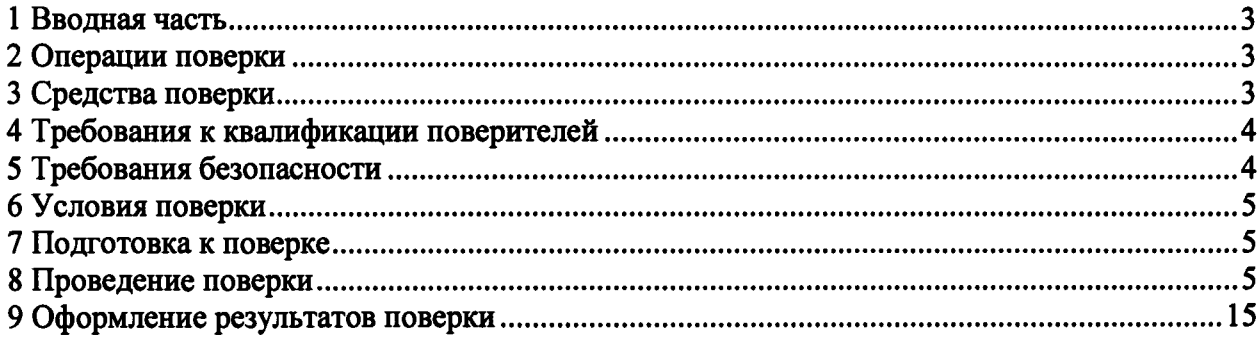

## 1 ВВОДНАЯ ЧАСТЬ

1.1 Настоящая методика поверки устанавливает методы и средства первичной и периодической поверок контроллеров модульных Easergy Т300 (далее - контроллеры).

1.2 Контроллер подлежит поверке с периодичностью, устанавливаемой потребителем с учётом режимов и интенсивности эксплуатации, но не реже одного раза в 5 лет.

1.3 На первичную поверку следует предъявлять контроллер до ввода в эксплуатацию, а также после ремонта.

1.4 Контроллеры представляют собой проектно-компонуемые изделия, вид и состав которых определяется конкретным проектом.

### 2 ОПЕРАЦИИ ПОВЕРКИ

2.1 При проведении поверки выполняют операции, указанные в таблице 1.

Таблица 1

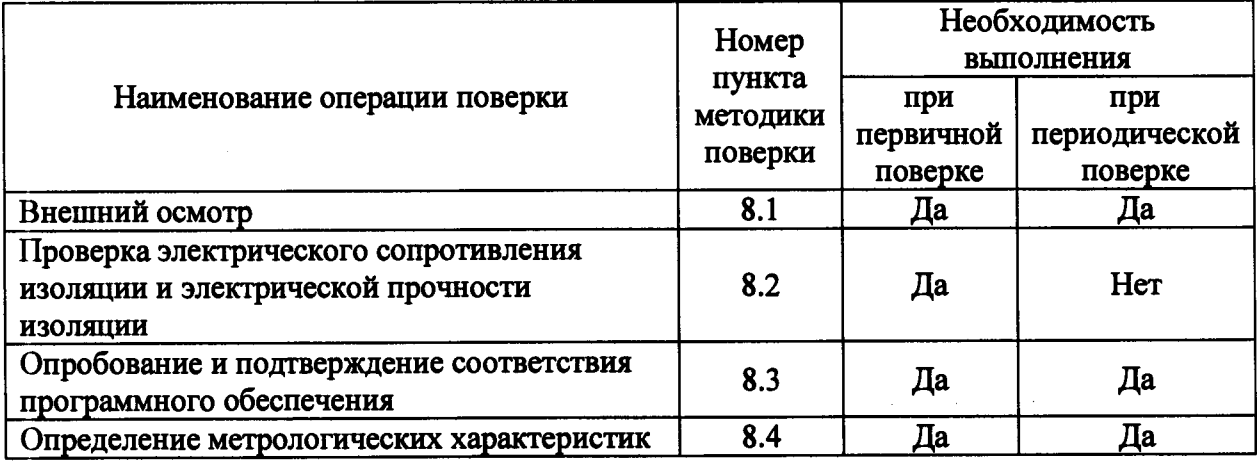

2.2 Последовательность проведения операций поверки обязательна.

2.3 При получении отрицательного результата в процессе выполнения любой из операций поверки контроллер бракуют и его поверку прекращают.

2.4 Допускается проведение поверки отдельных автономных блоков из состава средства измерений для меньшего числа измеряемых величин или на меньшем числе поддиапазонов измерений в соответствии с заявлением владельца СИ, с обязательным указанием в свидетельстве о поверке информации об объеме проведенной поверки, в соответствии с приказом от 02.07.2015 г. № 1815 Министерства Промышленности и Торговли Российской Федерации.

### 3 СРЕДСТВА ПОВЕРКИ

3.1 При проведении поверки рекомендуется применять средства поверки, приведённые в таблице 2.

3.2 Применяемые средства поверки должны быть исправны, средства измерений поверены и иметь действующие документы о поверке. Испытательное оборудование должно быть аттестовано.

3.3 Допускается применение аналогичных средств поверки, обеспечивающих определение метрологических характеристик поверяемых контроллеров с требуемой точностью.

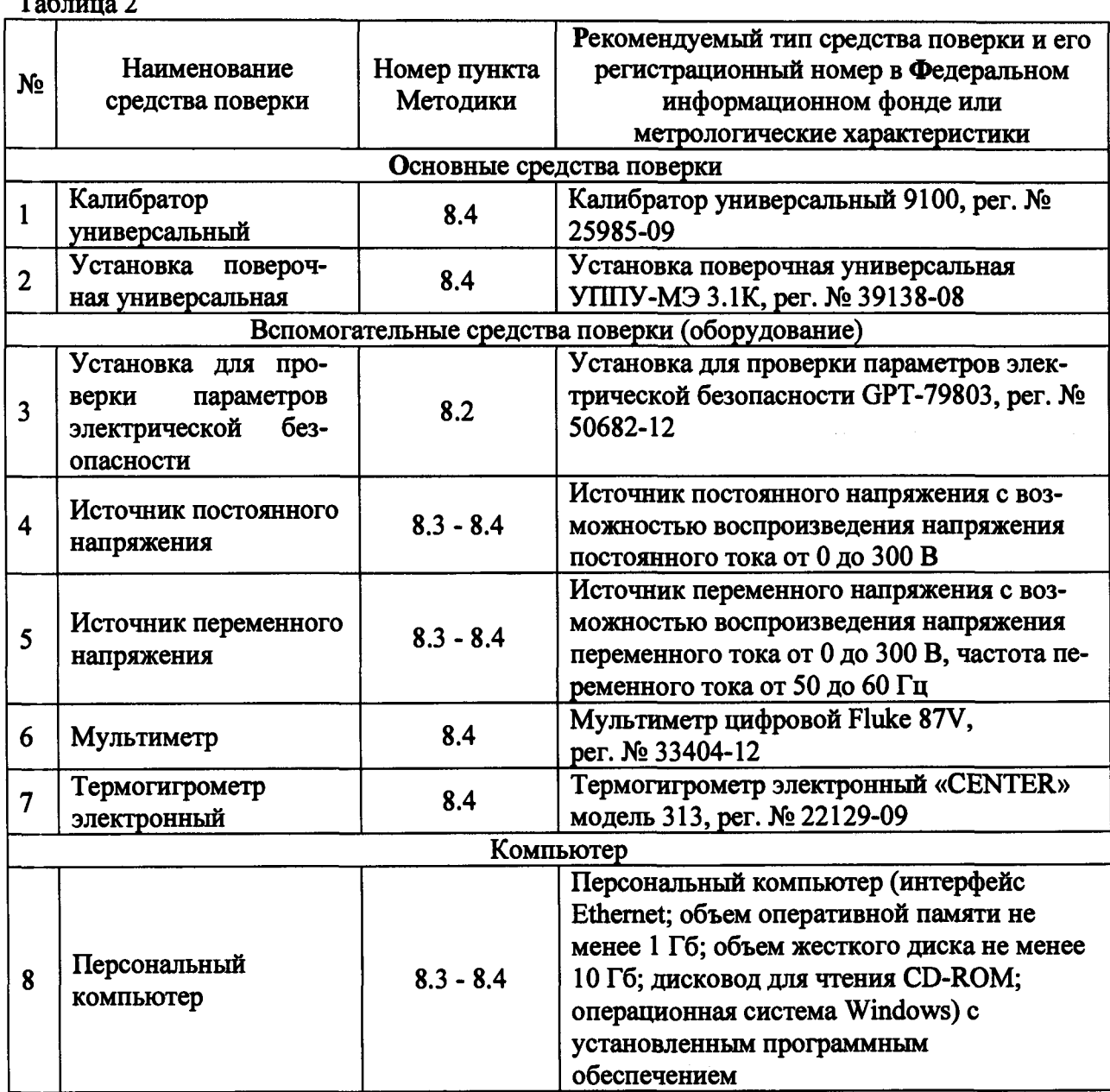

#### 4 ТРЕБОВАНИЯ К КВАЛИФИКАЦИИ ПОВЕРИТЕЛЕЙ

4.1 К проведению поверки допускают лица, изучившие настоящую методику, эксплуатационные документы на контроллеры и средства поверки.

4.2 К проведению поверки допускают лица, являющиеся специалистами органа метрологической службы, юридического лица или индивидуального предпринимателя, аккредитованного на право поверки, непосредственно осуществляющие поверку средств измерений.

### 5 ТРЕБОВАНИЯ БЕЗОПАСНОСТИ

 $T - \epsilon$ 

5.1 При проведении поверки должны быть соблюдены требования безопасности в соответствии с ГОСТ 12.3.019-80.

5.2 Во избежание несчастного случая и для предупреждения повреждения поверяемого контроллера необходимо обеспечить выполнение следующих требований:

- подсоединение оборудования к сети должно производиться с помощью кабеля или адаптера и сетевых кабелей, предназначенных для данного оборудования;

- заземление должно производиться посредством заземляющего провода или сетевого адаптера, предназначенного для данного оборудования;

- присоединения поверяемого контроллера и оборудования следует выполнять при отключенных входах и выходах (отсутствии напряжения на разъемах);

- запрещается работать с оборудованием при снятых крышках или панелях;

- запрещается работать с поверяемым контроллером в условиях температуры и влажности, выходящих за допустимые значения;

- запрещается работать с поверяемым контроллером в случае обнаружения его повреждения.

#### 6 УСЛОВИЯ ПОВЕРКИ

6.1 При проведении поверки должны соблюдаться следующие условия:

- температура окружающего воздуха от +21 до +25 °С;

- относительная влажность воздуха от 40 до 60 %.

6.2 Для контроля температуры окружающей среды и относительной влажности воздуха используется термогигрометр электронный «CENTER» модель 313.

#### 7 ПОДГОТОВКА К ПОВЕРКЕ

7.1 Перед проведением поверки необходимо выполнить следующие подготовительные работы:

- изучить эксплуатационные документы на поверяемые контроллеры, а также эксплуатационные документы на применяемые средства поверки;

- выдержать контроллеры в условиях окружающей среды, указанных в п. 6.1, не менее 2 ч, если они находились в климатических условиях, отличающихся от указанных в п. 6.1;

- подготовить к работе средства поверки и выдержать во включенном состоянии в соответствии с указаниями эксплуатационных документ.

7.2 Для питания контроллеров используется источник переменного напряжения с возможностью воспроизведения напряжения переменного тока от 0 до 300 В частотой от 50 до 60 Гц или источник постоянного напряжения с возможностью воспроизведения напряжения постоянного тока от 0 до 300 В.

#### 8 ПРОВЕДЕНИЕ ПОВЕРКИ

8.1 Внешний осмотр

При проведении внешнего осмотра контроллеров должно быть установлено соответствие поверяемого контроллера следующим требованиям:

- комплектность контроллера должна соответствовать паспорту;

- не должно быть механических повреждений и внешних дефектов корпуса, переключателей, разъемов, светодиодной индикации;

- наличие и соответствие надписей на элементах корпуса функциональному назначению.

Результат проверки считать положительным, если выполняются все вышеуказанные требования.

8.2 Проверка электрического сопротивления изоляции и электрической прочности изоляции

8.2.1 Проверка электрического сопротивления изоляции

Проверку электрического сопротивления изоляции проводить при помощи установки для проверки параметров электрической безопасности GPT-79803 (далее - установка) в следующей последовательности:

1) Подключить установку к контроллеру согласно их эксплуатационным документам.

2) Заземлить установку и контроллер.

3) Покрыть корпус контроллера сплошной, прилегающей к поверхности корпуса металлической фольгой («Земля»).

4) Подготовить и включить контроллер и установку в соответствии с их эксплуатационными документами.

5) Подать испытательное напряжение со значением 500 В между соединенными вместе контактами испытуемой цепи и корпусом (фольгой) в соответствии с эксплуатационными документами.

6) Измерить значение электрического сопротивления изоляции.

Результаты считают положительными, если электрическое сопротивление изоляции не менее 20 МОм.

8.2.2 Проверка электрической прочности изоляции

Проверку электрической прочности изоляции проводить при помощи установки для проверки параметров электрической безопасности GPT-79803 (далее - установка) в следующей последовательности:

1) Подключить установку к контроллеру согласно их эксплуатационным документам.

2) Заземлить установку и контроллер.

3) Покрыть корпус контроллера сплошной, прилегающей к поверхности корпуса металлической фольгой («Земля»).

4) Подготовить и включить контроллер и установку в соответствии с их эксплуатационными документами.

5) Подать испытательное напряжение со значением 1500 В (время выдержки выходного напряжения 60 секунд, скорость увеличения выходного напряжения не более 500 В за 1 с) между соединенными вместе контактами испытуемой цепи и корпусом (фольгой) в соответствии с эксплуатационными документами.

6) Провести испытание электрической прочности изоляции.

Результаты считают положительными, если при проведении проверки не произошло пробоя электрической изоляции.

8.3 Опробование и подтверждение соответствия программного обеспечения.

8.3.1 Опробование проводят в следующей последовательности:

1) Подготовить и включить контроллер в соответствии с эксплуатационной документацией.

2) Подключить контроллер к источнику постоянного/переменного напряжения.

3) Зафиксировать включение светодиодных индикаторов.

Результат проверки считать положительным, если при подключении контроллера к источнику постоянного/переменного напряжения происходит загорание светодиодных индикаторов.

8.3.2 Подтверждение соответствия программного обеспечения (далее - ПО)

1) Подготовить и включить контроллер в соответствии с эксплуатационными документами.

2) Подключить контроллер к персональному компьютеру (далее - ПК).

3) Запустить программное обеспечение на ПК.

4) В открывшемся экране на ПК зафиксировать версию встроенного ПО модулей HU250, SCI50, LV150, из состава контроллера, а также идентификационное наименование.

5) Программное обеспечение модуля PS50 может быть проверено, установлено и

переустановлено только на заводе-изготовителе с использованием специальных программно-технических устройств, поэтому встроенное ПО модуля PS50 не проверяется.

проверки считать Результат положительным, если номера версии  $\mathbf{H}$ идентификационные наименования встроенного ПО модулей HU250, SC150, LV150 совпадает с данными, представленными в описании типа.

8.4 Определение метрологических характеристик

8.4.1 Основные формулы, используемые при расчетах:

8.4.1.1 Абсолютная погрешность измерений  $\Delta$  определяется по формуле (1):

$$
\Delta = A_x - A_0
$$

где A<sub>x</sub> - измеренное значение параметра:

 $A_0$  - эталонное значение параметра (воспроизведенное с помощью установки поверочной универсальной УППУ-МЭ 3.1 К).

8.4.1.2 Относительная погрешность измерений  $\delta$ , %, определяется по формуле  $(2):$ 

$$
\delta = \frac{K \cdot A_x - A_0}{A_0} \cdot 100\%
$$
 (2)

где  $A_x$  – измеренное значение параметра;

 $K$  - масштабный коэффициент, выбираемый в программном обеспечении контроллеров;

 $A_0$  - эталонное значение параметра (воспроизведенное с помощью установки поверочной универсальной УППУ-МЭ 3.1 К).

8.4.2 Определение основной относительной погрешности измерений среднеквадратического значения фазного/линейного напряжения переменного тока проводить в следующей последовательности:

1) Подготовить и включить контроллер и основные средства поверки в соответствии с эксплуатационными документами.

установке поверочной универсальной 2) Подключить контроллер  $\mathbf K$ УППУ-МЭ 3.1 К (далее - УППУ) в соответствии с рисунком 1 и их эксплуатационными документами.

 $(1)$ 

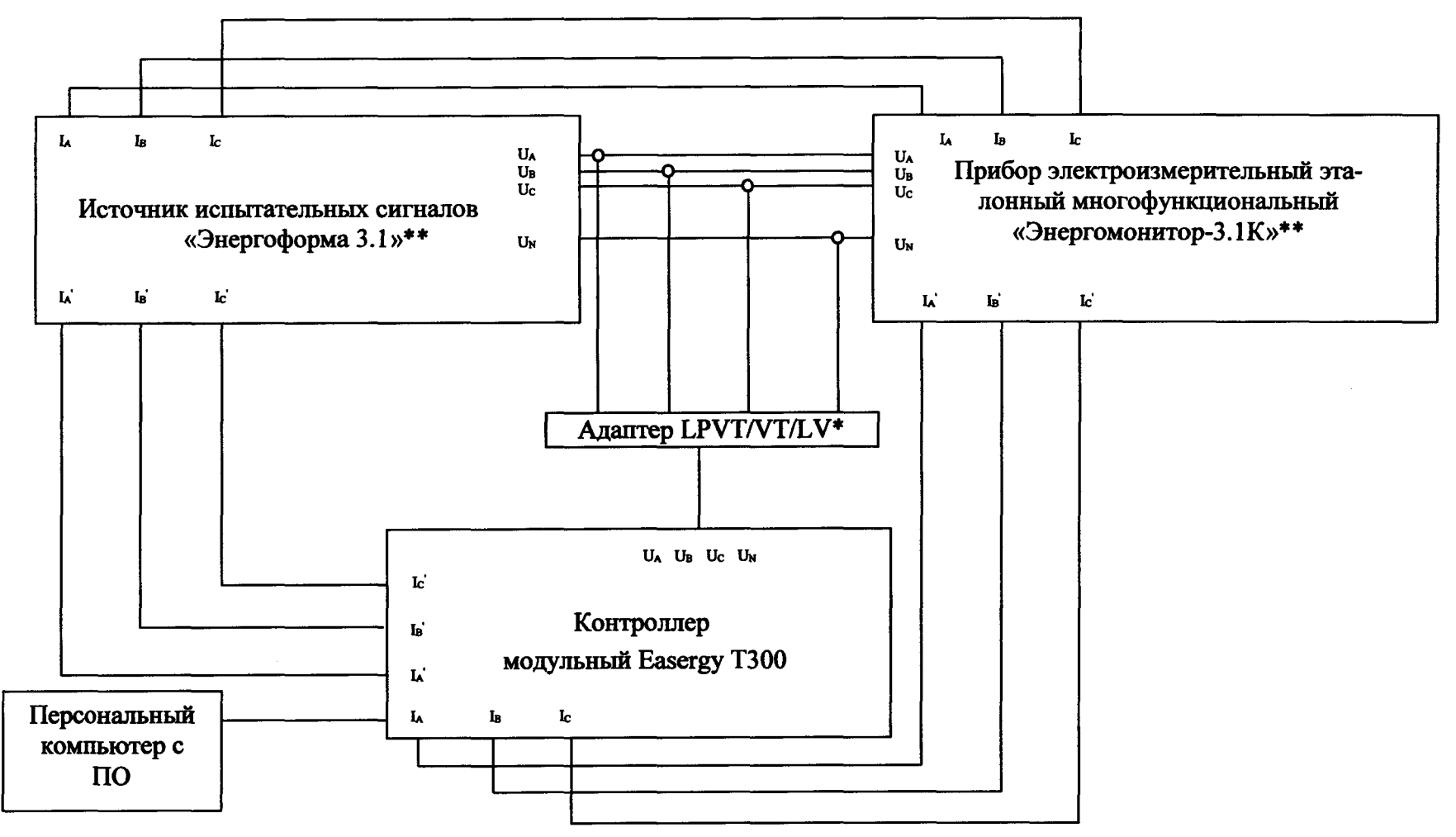

Рисунок 1 - Схема структурная определения метрологических характеристик

\* - в зависимости от подключаемого модуля из состава контроллера

\*\* - из состава установки поверочной универсальной УППУ-МЭ 3.1 К

3) Воспроизвести с помощью УППУ пять испытательных сигналов среднеквадратического значения фазного/линейного напряжения переменного тока при частоте переменного тока 45, 50 и 67 Гц, равномерно распределенных внутри диапазона измерений (например, 0-5 %, 20-30 %, 50-60 %, 70-80 %, 90-100 *%* от диапазона измерений).

4) Зафиксировать в ПО на ПК среднеквадратические значения фазного/линейного напряжения переменного тока, измеренные контроллером.

5) Вычислить значения основной относительной погрешности измерений среднеквадратического значения фазного/линейного напряжения переменного тока для каждого испытательного сигнала по формуле (2).

Результаты считать удовлетворительными, если полученные значения погрешностей не превышают допускаемых пределов, указанных в описании типа.

8.4.3 Определение основной относительной погрешности измерений среднеквадратического значения силы переменного тока проводить в следующей последовательности:

1) Подготовить и включить контроллер и основные средства поверки в соответствии с эксплуатационными документами.

2) Подключить контроллер к УППУ в соответствии с рисунком 1 и их эксплуатационными документами.

3) Воспроизвести с помощью УППУ пять испытательных сигналов среднеквадратического значения силы переменного тока при частоте переменного тока 45, 50 и 67 Гц, равномерно распределенных внутри диапазона измерений (например, 0-5 %, 20-30 %, 50- 60 %, 70-80 *% ,* 90-100 % от диапазона измерений).

4) Зафиксировать в ПО на ПК среднеквадратические значения силы переменного тока, измеренные контроллером.

5) Вычислить значения основной относительной погрешности измерений среднеквадратического значения силы переменного тока для каждого испытательного сигнала по формуле (2).

Результаты считать удовлетворительными, если полученные значения погрешностей не превышают допускаемых пределов, указанных в описании типа.

8.4.4 Определение основной абсолютной погрешности измерений коэффициента мощности проводить в следующей последовательности:

1) Подготовить и включить контроллер и основные средства поверки в соответствии с эксплуатационными документами.

2) Подключить контроллер к УППУ в соответствии с рисунком 1 и их эксплуатационными документами.

3) На выходе УППУ поочередно установить пять испытательных сигналов коэффициента мощности, равномерно распределенных внутри диапазона измерений (например, 0-5 %, 20-30 %, 50-60 %, 70-80 %, 90-100 % от диапазона измерений).

4) Зафиксировать в ПО на ПК значения коэффициента мощности, измеренные контроллером.

5) Вычислить значения основной относительной погрешности измерений коэффициента мощности для каждого испытательного сигнала по формуле (2).

Результаты считать удовлетворительными, если полученные значения погрешностей не превышают допускаемых пределов, указанных в описании типа.

8.4.5 Определение основной относительной погрешности измерений частоты переменного тока проводить в следующей последовательности:

1) Подготовить и включить контроллер и основные средства поверки в соответствии с эксплуатационными документами.

2) Подключить контроллер к УППУ в соответствии с рисунком 1 и с их эксплуатационными документами.

3) Воспроизвести с помощью УППУ пять испытательных сигналов частоты переменного тока, равномерно распределенных внутри диапазона измерений (например, 0-5 %. 20-30 %. 50-60 %. 70-80 %. 90-100 % от диапазона измерений) при номинальном значении силы и напряжения переменного тока.

4) Зафиксировать в ПО на ПК значения частоты переменного тока, измеренные контроллером.

5) Вычислить значения основной относительной погрешности измерений частоты переменного тока для каждого испытательного сигнала по формуле (2).

Результаты считать удовлетворительными, если полученные значения погрешностей не превышают допускаемых пределов, указанных в описании типа.

8.4.6 Определение основной относительной погрешности измерений активной фазной  $\mathbf{H}$ суммарной электрической мощности проводить  $\mathbf{B}$ следующей последовательности:

1) Подготовить и включить контроллер и основные средства поверки в соответствии с эксплуатационными документами.

2) Подключить контроллер к УППУ в соответствии с рисунком 1 и их эксплуатапионными локументами.

3) Воспроизвести с помощью УППУ испытательные сигналы в соответствии с таблицей 3,  $cos\varphi = 1$  (0,5 при индуктивной нагрузке; 0,8 при емкостной нагрузке), частота переменного тока 50 Гц.

Таблица 3 - Характеристики испытательных сигналов в режиме измерения активной, полной электрической мощности

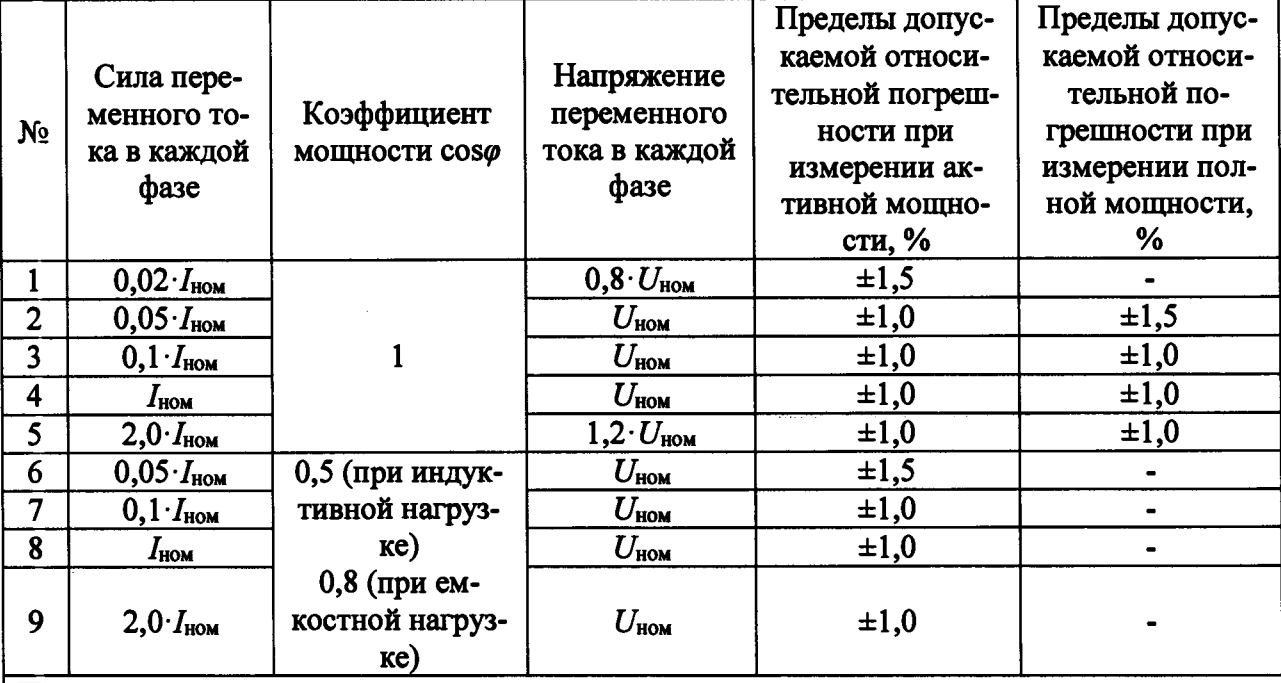

Примечание:

 $I_{\text{HOM}}$  - номинальное значение силы переменного тока, А;

 $U_{\text{HOM}}$  - номинальное значение напряжения переменного тока, В.

4) Зафиксировать в ПО на ПК значения активной электрической мощности, измеренные контроллером.

5) Вычислить значения основной относительной погрешности измерений активной электрической мощности для каждого испытательного сигнала по формуле (2).

Результаты считать удовлетворительными, если полученные значения погрешностей не превышают допускаемых пределов, указанных в описании типа.

8.4.7 Определение основной относительной погрешности измерений реактивной мощности фазной суммарной электрической проводить следующей  $\mathbf H$  $\mathbf{B}$ 

послеловательности:

1) Подготовить и включить контроллер и основные средства поверки в соответствии с эксплуатационными документами.

2) Подключить контроллер к УППУ в соответствии с рисунком 1 и их эксплуатационными документами.

3) Воспроизвести с помощью УППУ испытательные сигналы в соответствии с таблицей 4, sin $\varphi = 1$  (0,5; 0,25 при индуктивной или емкостной нагрузке) частота переменного тока 50 Гц.

Таблица 4 - Характеристики испытательных сигналов в режиме измерения реактивной электрической мощности

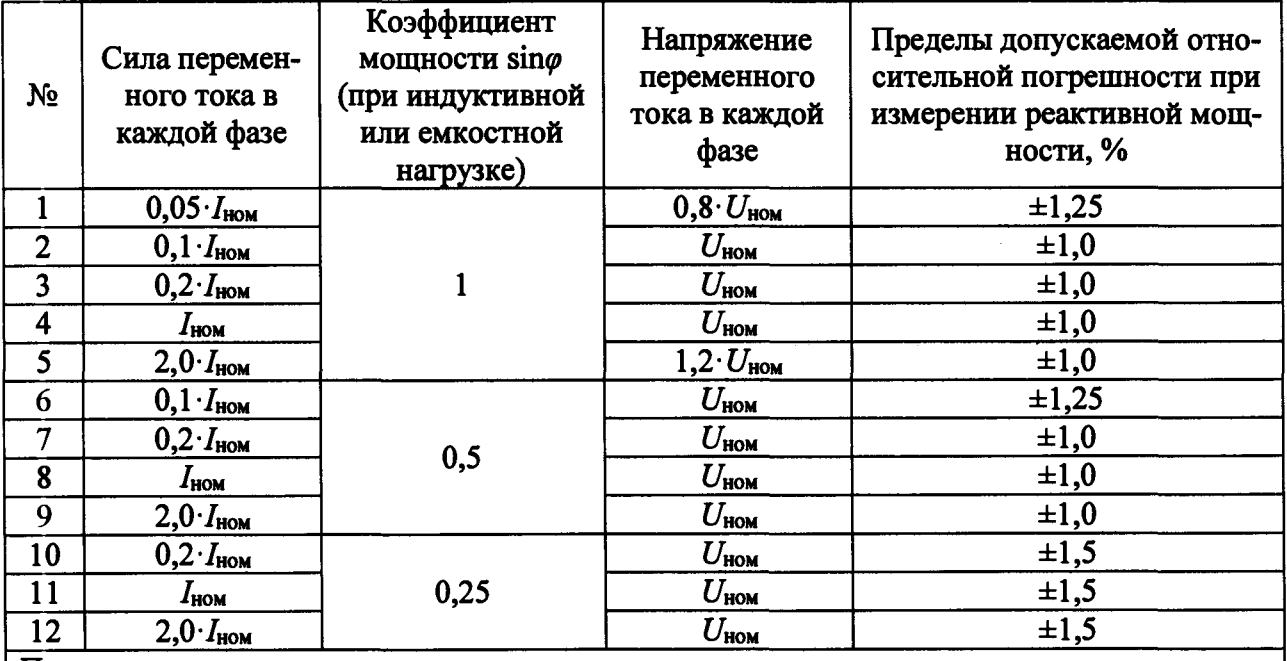

Примечание:

 $I_{\text{HOM}}$  - номинальное значение силы переменного тока, A;

 $U_{\text{HOM}}$  - номинальное значение напряжения переменного тока, В.

4) Зафиксировать в ПО на ПК значения реактивной электрической мощности, измеренные контроллером.

5) Вычислить значения основной относительной погрешности измерений реактивной электрической мощности для каждого испытательного сигнала по формуле (2).

Результаты считать удовлетворительными, если полученные значения погрешностей не превышают допускаемых пределов, указанных в описании типа.

8.4.8 Определение основной относительной погрешности измерений полной электрической мощности следующей фазной  $\mathbf{H}$ суммарной проводить  $\mathbf{B}$ последовательности:

1) Подготовить и включить контроллер и основные средства поверки в соответствии с эксплуатационными документами.

2) Подключить контроллер к УППУ в соответствии с рисунком 1 и их эксплуатационными документами.

3) Воспроизвести с помощью УППУ испытательные сигналы в соответствии с таблицей 3, частота переменного тока 50 Гц.

4) Зафиксировать в ПО на ПК значения полной электрической мощности, измеренные контроллером.

5) Вычислить значения основной относительной погрешности измерений полной электрической мощности для каждого испытательного сигнала по формуле (2).

Результаты считать удовлетворительными, если полученные значения погрешностей не превышают допускаемых пределов, указанных в описании типа.

8.4.9 Проверка отсутствия самохода и проверка стартового тока

8.4.9.1 Проверка отсутствия самохода

1) Подготовить и включить контроллер и основные средства поверки в соответствии с эксплуатационными документами.

2) Подключить контроллер к УППУ в соответствии с рисунком 1 и их эксплуатационными документами.

3) К цепям напряжения контроллера приложить напряжение переменного тока, равное 115 % от номинального значения, при отсутствии тока в цепи тока. Минимальный период испытания 1t. мин. должен составлять 20 минут.

4) В течение 20 минут провести наблюдение за показаниями электроэнергии.

Результаты считать удовлетворительными, если за время наблюдения контроллер не регистрирует показания электроэнергии.

8.4.9.2 Проверку стартового тока контроллера проводят при помощи УППУ (в соответствии со структурной схемой на рисунке 1), устанавливая следующие параметры испытательных сигналов:

 $U = U_{HOM}$ ; I = 0,002·I<sub>HOM</sub>; cos $\varphi = 1$  (активная энергия);

 $U = U_{\text{HOM}}$ ;  $I = 0.005$ · $I_{\text{HOM}}$ ; sino = 1 (реактивная энергия).

Проверку проводить для каждого из направлений измеряемой энергии.

Результат проверки считать положительным, если контроллер начинает и продолжает регистрировать показания активной и реактивной электрической энергии.

8.4.10 Определение основной относительной погрешности измерений активной, реактивной и полной электрической энергии проводить в следующей последовательности:

Определение основной относительной погрешности измерений активной (реактивной, полной) энергии проводить при помощи УППГУ при значениях информативных параметров входного сигнала, указанных в таблицах 5 - 10, в следующей последовательности:

1) Полготовить и включить контроллер и основные средства поверки в соответствии с эксплуатационными документами.

2) Подключить контроллер к УППУ в соответствии с рисунком 1 и их эксплуатационными документами.

3) Подать на контроллер напряжение  $U_{\text{HOM}}$ .

4) Последовательно провести испытания для прямого и обратного направлений активной энергии следующим образом:

- установить на выходе установки УППУ сигналы в соответствии с таблицами 5 - $6:$ 

- по истечении времени после полачи сигнала, лостаточного для определения погрешности, при помощи ПО зафиксировать на экране ПК измеренные контроллером и установкой УППУ значения энергии;

- вычислить основную погрешность по формуле (2).

5) Последовательно провести испытания (таблицы 7-8) для прямого и обратного направлений реактивной энергии, выполнив действия в п. 4).

6) Последовательно провести испытания (таблицы 9-10) для прямого и обратного направлений полной энергии, выполнив действия в п. 4).

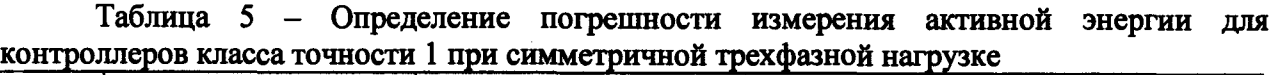

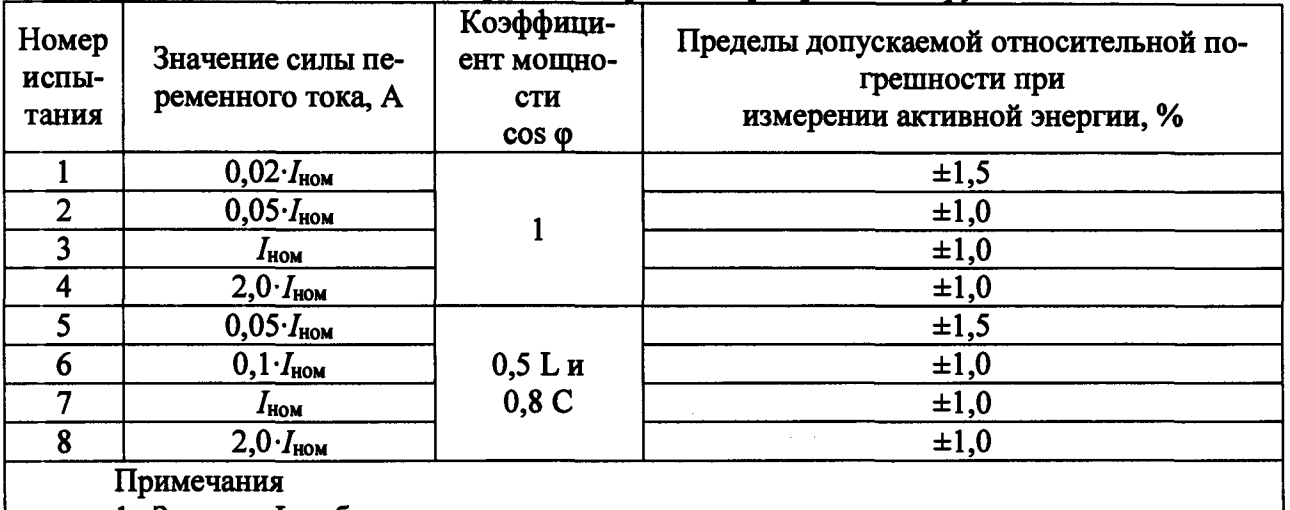

1 Знаком «Ь» обозначена индуктивная нагрузка.

2 Знаком «С» обозначена емкостная нагрузка.

Таблица 6 - Определение погрешности измерения активной энергии для контроллеров класса точности 1 при однофазной нагрузке и симметрии многофазных напряжений, приложенных к цепям напряжения (режим несимметричной нагрузки)

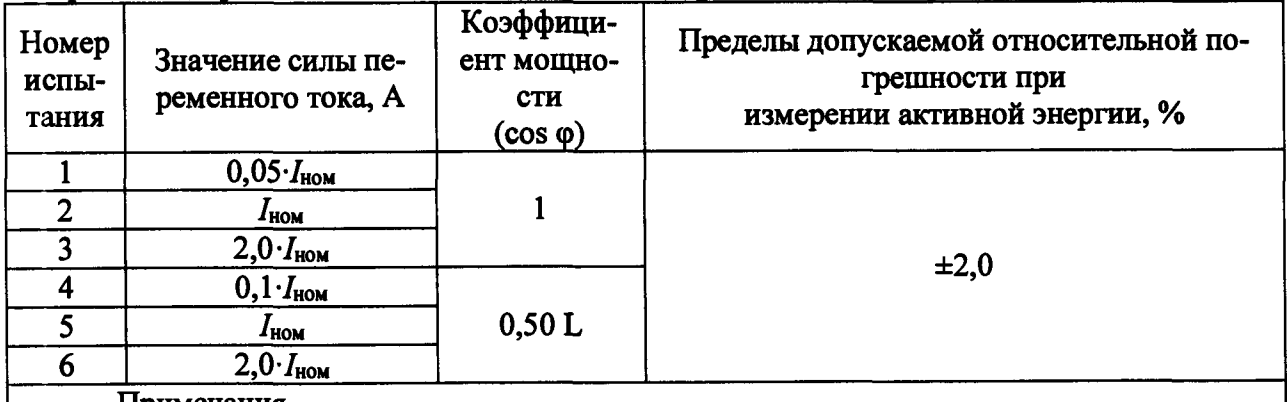

1римечания

1 Знаком «L» обозначена индуктивная нагрузка.

фаз при подаче симметричного номинального напряжения на все фазы. **2** Режим несимметричной нагрузки создать путем подачи тока в одну из любых

Таблица 7 - Определение погрешности измерения реактивной энергии для контроллеров класса точности 1 при симметричной трехфазной нагрузке

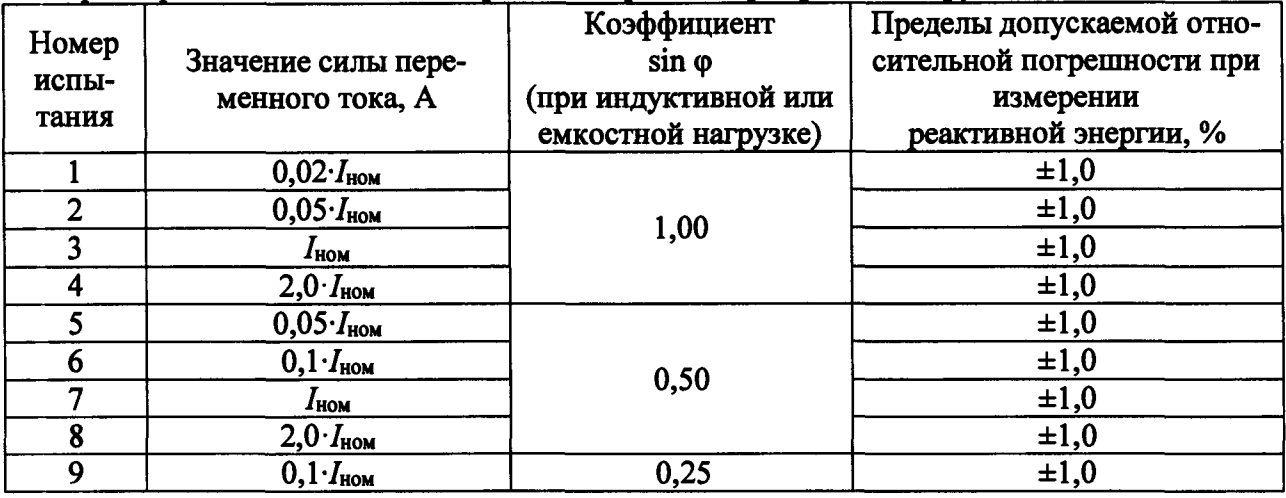

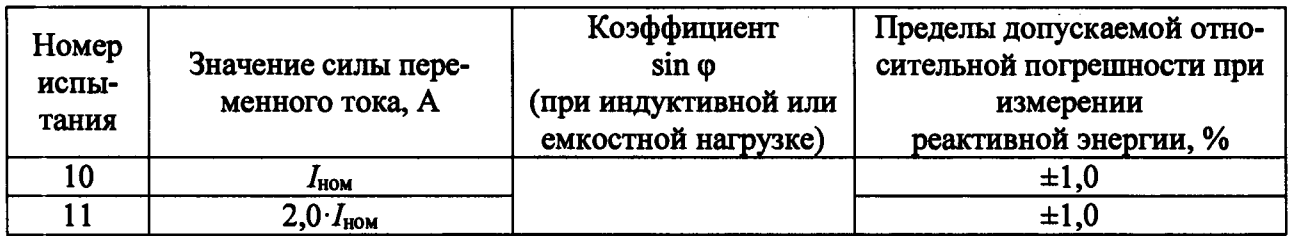

Таблица 8 - Определение погрешности измерения реактивной энергии для контроллеров класса точности 1 при однофазной нагрузке и симметрии многофазных напряжений, приложенных к цепям напряжения (режим несимметричной нагрузки)

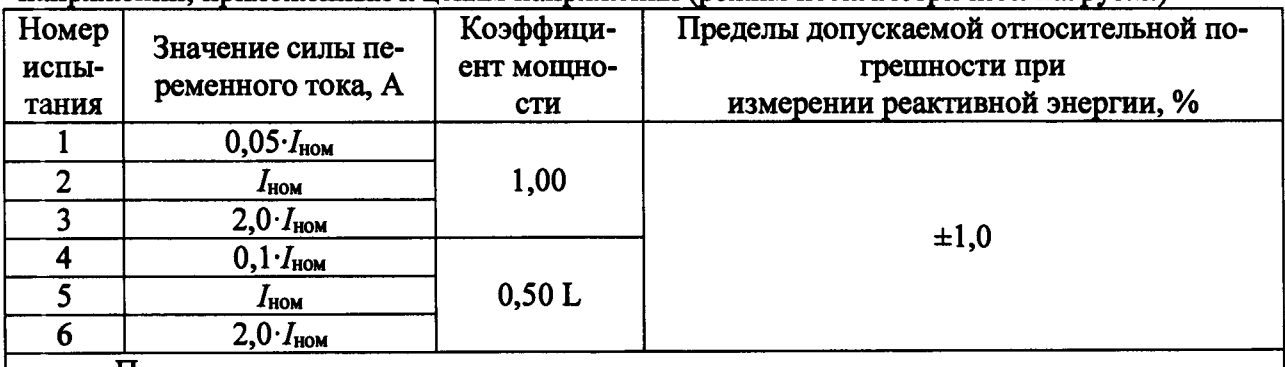

Примечания

1 Знаком «L» обозначена индуктивная нагрузка.

2 Режим несимметричной нагрузки создать путем подачи тока в одну из любых фаз при подаче симметричного номинального напряжения на все фазы.

Таблица 9 - Определение погрешности измерения полной энергии для контроллеров класса точности 1 при симметричной трехфазной нагрузке

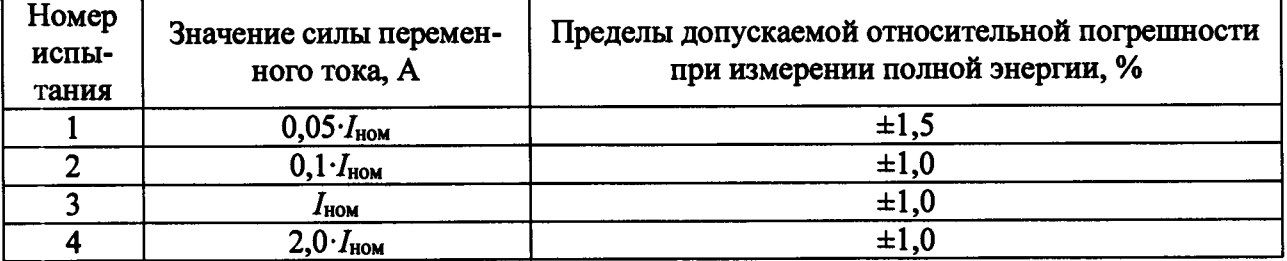

Таблица 10 - Определение погрешности измерения полной энергии для контроллеров класса точности 1 при однофазной нагрузке и симметрии многофазных напряжений, приложенных к цепям напряжения (режим несимметричной нагрузки)

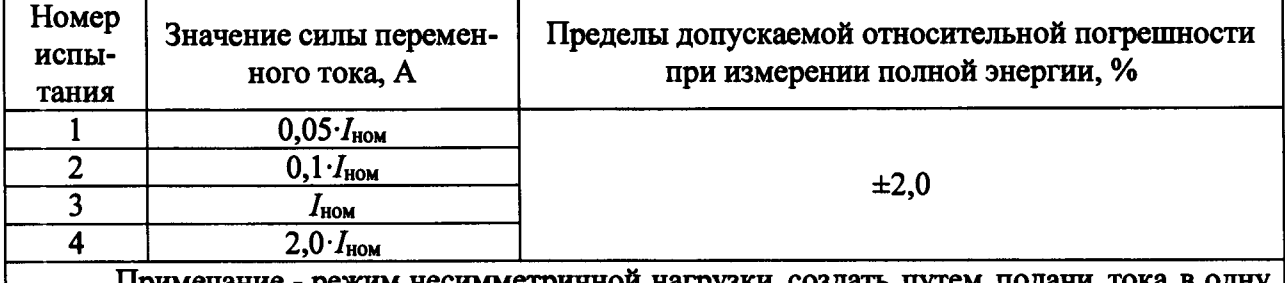

Примечание - режим несимметричной нагрузки создать путем подачи тока в одну из любых фаз при подаче симметричного номинального напряжения на все фазы.

7) Повторить операции по п. 4) - 6) при 0,8 $\cdot U_{\text{HOM}}$  и 1,2 $\cdot U_{\text{HOM}}$ .

Результаты считать удовлетворительными, если полученные значения погрешностей измерения активной, реактивной и полной энергии не превышают значений, указанных в описании типа.

8.4.11 Определение относительной погрешности измерений температуры от термопреобразователей сопротивления Pt100 по ГОСТ 6651-2009 для модуля LV150 (далее - ТС) проводить в следующей последовательности:

1) Полготовить и включить контроллер и основные средства поверки в соответствии с эксплуатационными документами.

2) Подключить контроллер к калибратору универсальному 9100 в соответствии с рисунком 2 и их эксплуатационными документами.

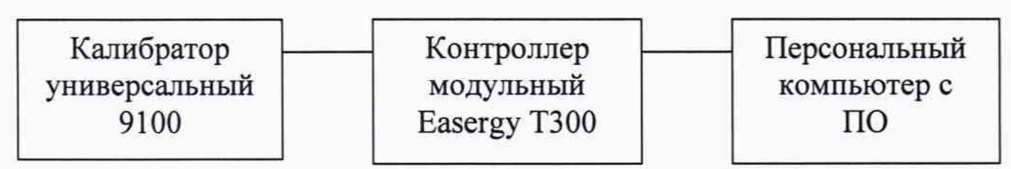

Рисунок 2 - Схема структурная определения относительной погрешности измерений температуры от ТС

3) Воспроизвести с помощью калибратора универсального 9100 пять испытательных сигналов электрического сопротивления постоянному току, соответствующих по ГОСТ 6651-2009 пяти равномерно распределенным внутри диапазона измерений значениям температуры от ТС (например, 0-5 %, 20-30 %, 50-60 %, 70-80 %, 90-100 % от диапазона измерений).

4) Зафиксировать в ПО на ПК значения температуры, измеренные контроллером.

5) Вычислить значения относительной погрешности измерений температуры от термопреобразователей сопротивления Pt100 по ГОСТ 6651-2009 для каждого испытательного сигнала по формуле (3).

$$
\delta = \frac{T_x - T_0}{T_0} \cdot 100\% \tag{3}
$$

где  $T_x$  – измеренное значение температуры;

 $T_0$ - эталонное значение температуры.

Результаты считать удовлетворительными, если полученные значения погрешностей не превышают допускаемых пределов, указанных в описании типа.

## 9 ОФОРМЛЕНИЕ РЕЗУЛЬТАТОВ ПОВЕРКИ

9.1 Положительные результаты поверки контроллеров оформляют свидетельством о поверке по форме, установленной в документе «Порядок проведения поверки средств измерений, требования к знаку поверки и содержанию свидетельства о поверке», утвержденном приказом Минпромторга России от 2 июля 2015 г. № 1815 и нанесением знака поверки.

9.2 Знак поверки наносится в свидетельство о поверке и на верхнюю панель модулей контроллера.

9.3 При отрицательном результате поверки какого-либо модуля, входящего в состав контроллеров, информация о непригодности конкретного модуля указывается в протоколе поверки. При этом контроллер может быть использован в части модулей, прошедших поверку. При отрицательном результате поверки всех модулей, входящих в состав контроллеров, контроллер не допускается к дальнейшему применению, знак предыдущей поверки гасится, свидетельство о поверке аннулируется и выдается извещение о непригодности по форме, установленной в документе «Порядок проведения поверки средств измерений, требования к знаку поверки и содержанию свидетельства о поверке», утвержденном приказом Минпромторга России от 2 июля 2015 г. № 1815.

Заместитель начальника отдела испытаний ООО «ИЦРМ»

Bunt HO. A. BUHOKYPOBA

Страница 15 из 15